## **Grub**

From MTU LUG wiki

There are two methods two reinstall grub. These can be used to fix the dreaded GRUB error 15 on boot. These will not help you if you simply get dropped to the grub shell instead of seeing a menu.

## **Method 1**

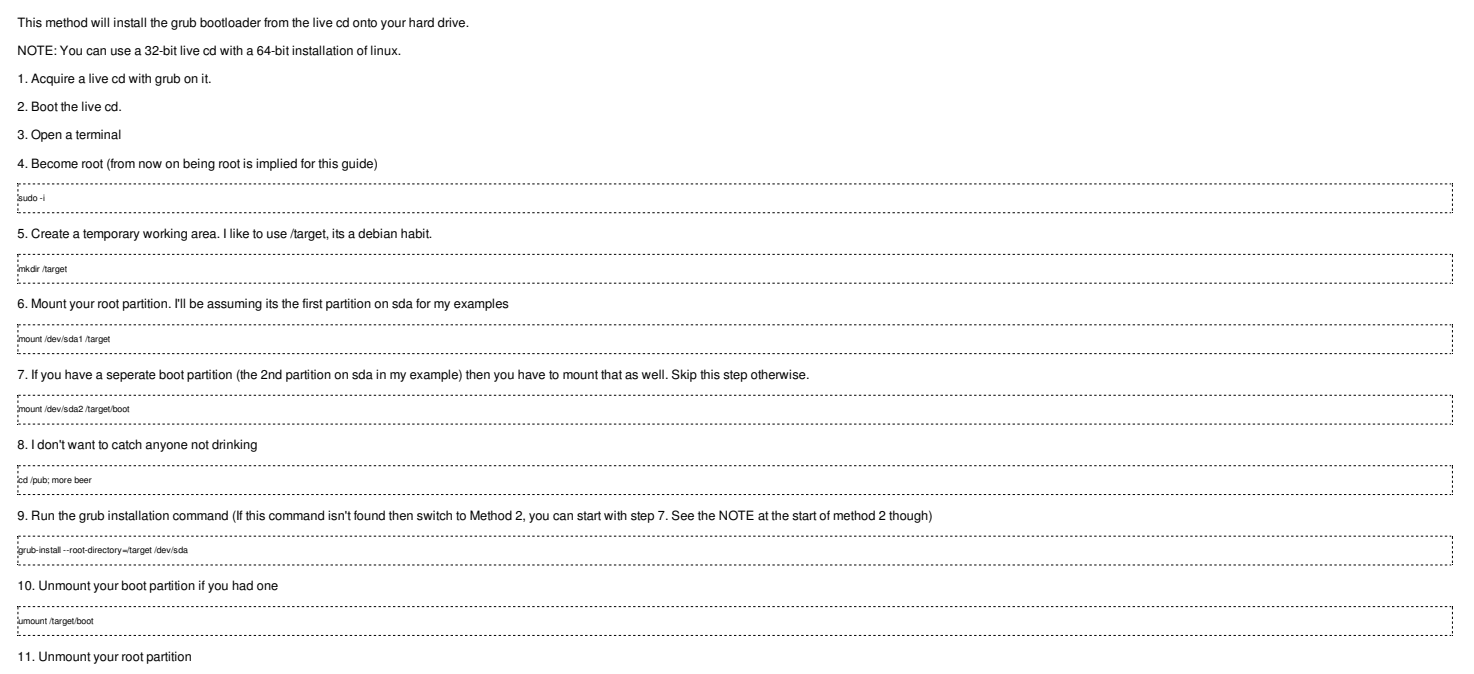

umount /target 12. Reboot (make sure to remove the livecd at some point)

## **Method 2**

1. Acquire a live cd

This method creates a fakeroot containing your actual installed linux distro and then installs the grub from that to your hard disk.

NOTE: If your linux install is 64-bit, then you **must** use a 64-bit live cd!

2. Boot the live cd. 3. Open a terminal 4. Become root (from now on being root is implied for this guide) sudo -i 5. Create a temporary working area. I like to use /target, its a debian habit. . . . . . . . . . . . . . . mkdir /target 6. Mount your root partition. I'll be assuming its the first partition on sda for my examples mount /dev/sda1 /target 7. If you have other partitions you'll want to mount them now at the appropriate places under /target. You must have atleast /usr and /boot mounted if they are seperate partitions: mount /dev/sda2 /target/boot mount /dev/sda3 /target/usr 8. Now we need to mount some extra virtual partitions mount -o bind /dev /target/dev /shm<br>mount -o bind /dev/shm /target/dev/shm<br>mount -o bind /sys /target/sys<br>mount -o bind /proc/bus/usb /target/proc/bus/usb<br>mount -o bind /proc/bus/usb /target/proc/bus/usb<br>mount -o bind /pro 9. Enter the fakeroot

chroot /target 10. Run the grub installation command (If this command isn't found then see method 2) grub-install (dev/sda<br>- grub-install (dev/sda<br>- grub-install (dev/sda 11. Exit the fakeroot exit 12. Unmount the virtual partitions umount /target/proc/bus/usb<br>umount /target/sys<br>umount /target/sys<br>umount /target/dev/pts<br>umount /target/dev/shm<br>umount /target/dev 13. Unmount your other partitions if you have them umount /target/usb umount /target/boot 14. Unmount your root partition umount.target<br>Linount.target<br>https://www.target.com/community/community/community/community/community/community/community/community/communi

15. Reboot (make sure to remove the livecd at some point)

Retrieved from "http://lug.mtu.edu/mediawiki/index.php?title=Grub&oldid=5739"

This page was last modified on 25 November 2009, at 05:27. This page has been accessed 672 times.